# Introdução a R

#### Rafael A. Rosales

#### 27 de fevereiro de 2024

R é uma linguagem de programação com objetivos específicos e ambente para desenvolvimento de programas direcionados a estatística. R é iniciado geralmente desde uma linha de comando (terminal em linux/MAC OS) ou em uma GUI (por exemplo RStudio). No primeiro caso basta digitar o comando R.

Uma vez iniciado, o primeiro comando abaixo permite verificar em qual diretório estamos trabalhando e o segundo permite mudar de diretório

**getwd**() **setwd**("C:**//**...**/**meudiretorio ")

Em linux/MAC o argumento para o segundo comando possue usualmente a forma "/home/rrosales/aulas". Para sair do R basta digitar

#### **q**()

R é uma liguagem baseada em objetos. Todos os objetos em R têm um nome associado e podem armazenar diferentes tipos de coisas: números, strings, vetores, matrizes, gráficos, funções, bases de dados, etc. Para listar objetos armazenados em qualquer momento usamos

#### **ls**()

Para remover o objeto de nome meu.vetor escrevemos

**rm**(meu. vetor )

e para remover tudo

**rm**(**list**=**ls**())

Todos os objetos do workspace podem ser armazenados permanentemente em um arquivo com o comando

**save**.**image**(" meusobjetos . Rdata ")

save.image() pode ser chamado sem argumento; neste caso os objetos são salvos no arquivo .Rdata no diretório determinado por getwd(). Todas as instruções digitadas na sessão atual podem ser salvas a um aquivo de texto (ascii) escrevendo

```
savehistory (" meuscomandos .R")
```
Por defeito savehistory() sem nenhum argumento salva no arquivo com nome .Rhistory. A combinação dos arquivos .Rdata e .R é poderosa e permite recriar o trabalho iniciado em outro momento! Para isto é suficiente digitar

```
load(" meusobjetos . RData ")
loadhistory (" meuscomandos .R")
```
### <span id="page-1-0"></span>**1 Ajuda**

Informações relativas a uma função específica, por exemplo da função plot podem ser obtidas digitando

```
help(plot)
?plot
help.start(browser="C://...") # ajuda em formato html
help.search # ajuda de varias formas
??plot
??help.search # mais ajuda e exemplos
```
O site http:www.r-project.org, além de disponibilizar o próprio R, fornece diferentes manuais inclusive em p[ortuguês.](https://susanalitico.saude.gov.br/#/dashboard/)

## **2 Dados**

A função read.csv() permite importar dados de arquivos no formato .csv. O conteúdo do arquivo é armazenado em um objeto do tipo data.frame. Estes últimos podem ser enxergados como uma tabela para a qual existem um grande número de ferramentas que permitem a sua análise. A função read.table funciona da mesma maneira para arquivos de texto onde os dados estão separados em colunas. Por exemplo,

```
dados <- read.table("/home/rrosales/aulas/Covid -RP.txt",
  header = TRUE )
attach( dados )
```
importam os dados do arquivo Covid-RP.txt. Estes dados foram tomados do site oficial da secretaria da saude https://susanalitico.saude.gov.br/#/dashboard/. O operador "<-" e o equivalente a "=" em outras linguagens. read.table possui vários argumentos, por exemplo header pode ser TRUE ou FALSE. Na primeira opção, a linha inicial do arquivo de dados é interpretada como cabeçalho podendo fornecer os nomes de cada uma das colunas, FALSE informa ao R que os dados se iniciam na primeira linha. attach(dados) permite trabalhar com cada coluna do arquivo pelo seu próprio nome. Isto último só funciona com header=TRUE. read.table também pode ser utilizada para importar dados da web, por exemplo

```
dados <- read.table(" http ://dcm. ffclrp .usp.br/~rrosales/aulas/Covid -RP.txt",
   header = TRUE )
attach( dados )
```
head permite ver as primeira linhas do data frame dados,

A função str(dados) mostra um resumo da estrutura do data.frame dados. A primeira coluna deste data frame pode ser escolhida como

coluna1 **<-** dados [1 ,]

ou

coluna1 **<-** dia

pois attach(dados) permite termos acesso as colunas pelo seu nome. Outras formas de acessar elementos de um data frame são

```
dados$dia # coluna com nome `dados '
dados$Nov # coluna com nome `Nov '
dados [["dia"]] # coluna com nome `dados '
dados [["Nov"]] # coluna com nome `Nov '
dados [2:3 ,] # selecionar a 2a e 3a linha
dados [ dados$Nov > 300 ,] # seleciona linhas onde Nov > 300
dados [1:6 ,2] # seleciona os valores das linas 1-6 da 2a coluna
```
#### **3 Vetores e Matrizes**

Um vetor é uma estrutura de dados que permite armazenar um conjunto de valores do mesmo tipo. Os seguintes exemplos mostram como criar um vetor; c abaixo é uma função para concatenar elementos e criar vetores

```
x <- 2
y <- c(1 ,2 ,3 ,4)
z <- c("a", "b", 3)
meu. vetor <- c() # vetor vazio
meu. vetor [3] <- 721
```
Se digitamos o nome do vetor, R imprime o seu conteúdo, por exemplo

meu. vetor [1] NA NA 721

O seguinte modifica a primeira entrada do vetor meu.vetor

meu. vetor [1] **<-** 58 meu.vetor<br>[1] 58 [1] 58 NA 721

Muitas operações aritméticas básicas e muitas outras são vetorizadas quando aplicadas em vetores, ou seja executadas componente a componente, por exemplo

```
x <- c(1 ,2 ,3)
y <- x
z <- x + y
z
 [1] 2 4 6
sqrt(z)
 [1] 1.414214 2.000000 2.449490
x/y
 [1] 1 1 1
```
Existem mutras outras formas de gerar um vetor. Por exemplo

v **<- seq**(0 ,1 ,0.01)

gera um vetor dos números do 0 até o 1 com acréscimo de 0.01 entre dois números consecutivos.

Uma matriz é geralmente criada com matrix(value, nrow, ncol, byrow, dimnames), onde o primeiro argumento é um vetor com as entradas, nrow é o número de linhas, ncol é o número de colunas e dimnames é nome a cada coluna e linha da matriz (opcional). Por exemplo

```
M \leq - matrix(3, 4, byrow=T)
M
      [ , 1][1,] 3
 [2,] 3
 [3, 1, 3][4,] 3
A <- matrix(c(1 ,2 ,2 ,1) ,2 ,2 , byrow =T)
A
      [ , 1] [ , 2][1,] 1 2
 [2,] 2 1
B <- matrix(c(6 ,9 ,0 ,1) ,2 ,2 , byrow =F,
       dimnames = list(c("l1","l2"), c("c1","c2")))
B
    c1 c2
```
l1 6 0 l2 9 1

Os elementos das matrizes podem ser acessados da várias maneiras, por exemplo,

```
A[1 ,1] # elemento da fila 1, coluna 1
  [1] 1
A[1 ,] # primeira fila
[1] 1 2
A[ ,1] # primeira coluna
[1] 1 2
```
As operações soma, subtração e multiplicação de matrizes são realizados com os operadores +, - e %\*% respectivamente; por exemplo

A%**\*%**A  $[ , 1] [ , 2]$  $[1.1 \t 5 \t 4]$  $\begin{bmatrix} 2 \\ 1 \end{bmatrix}$  4 5

A multiplicação por um escalar é feita utilizando '\*',

3**\***A

 $[ , 1] [ , 2]$  $[1.1 \t3 \t6$  $[2, 1 6 3]$ 

sendo a matriz transposta e o determinante obtidas respectivamente com as funções t() e det(),

**t**(B) l1 l2 c1 6 9 c2 0 1 det(B)  $\lceil 1 \rceil$  6

# **4 Estruturas de controle**

Condições if e if-else. A primeira destas tem a forma if (<condicao>) {...} e a segunda if (<condicao>) {...} else {...}; por exemplo

```
# generamos um numero aleatorio uniformemente no intervalo [0 ,10]
x <- runif(1, 0, 10)
if(x > 3) {
   y <- 10
} else {
   y <- 0
}
```
O valor de y é 10 se *x* é maior do que 3 e 0 no caso contrário. Caso o corpo do if ou do else possua mais de uma instrução, cada uma destas ultimas deve ser separada por ';'. Um exemplo de um loop for é o seguinte

```
x <- c("a", "b", "c", "d")
for(i in 1:4) {
   print(x[i])
}
[1] "a"
[1] "b"
[1] "c"
[1] "d"
```
Não é necessário utilizar uma variável do tipo índice no loop for, de fato

```
for( letter in x) {
   print(x[i])
}
[1] "a"
[1] "b"
[1] "c"
[1] "d"
```
O seguinte código implementa um loop for dentro de outro,

```
C <- matrix(1:6 , 2, 3)
for(i in seq_len(nrow(C))) {
   for(j in seq_len(ncol(C))) {
      print(C[i, j])
   }
}
```
Além das estruturas for e if-else, R também possui while, repeat os quais podem ser utilizados com next e break. Sugiro procurar no sistema de ajuda para obter exemplos destes últimos casos.

# **5 funções**

A sintaxe básica para definirmos uma função é f <- function(...) { ... }, por exemplo, a seguinte função transforma graus Celcius em Farenheit,

```
CemF <- function(cel) {
   far <- 9/5*cel + 32
   print(far)
}
```
Assim,

CemF (32.511) [1] 90.5198 A seguinte função calcula o fatorial do número *x*,

```
fatorial <- function(x){
   f <- 1
   for (i in 1:x) {f <- f*i}
   return(f)
}
```
(mesmo que no R isto possa ser calculado simplesmente como x!)

# **6 Estatística desc[ri](#page-1-0)tiva**

Sugiro utilizar o sistema de ajuda do R para aprender a utilizar as funções<sup>1</sup>: max, min, mean, median, quantile, var, sd, cov, cor, hist, pie, e boxplot. Uma função bastante util para obter um resumo dos resultados de diversas análises é summary.

A teoria mínima necessária para entender o output destas funções pode ser encontrada no primeiro Capítulo do livro de Magalhães (EdUSP).

# **7 Gráficos**

Existem muitas formas de criarmos gráficos em R. Tal vez a mais utilizada considera a função plot. A sintaxe mais simples é plot(x, y) onde *x* e *y* são dois vetores da mesma dimensão (x contém os valores a serem graficados nas abissas e y nas ordenadas). Por exemplo, para os dados carregados na Seção 2,

plot(dia, Nov, xlab="dia", ylab="número de infestados por dia")

Para salvarmos o gráfico em formato pdf, utilizando vários argumentos de plot para ajustar a forma em como o grafico é apresentado, podemos fazer

```
pdf(" covid .pdf")
plot(dia, Nov, xlab="dia", ylab="número de infestados por dia",
     cex =1.3 , pch =19 , col=" black ", cex.axis=1.3 , cex.lab =1.3)
dev.off()
```
O resultado disto ultimo é apresentado na Figura 1.

Existem outros formatos aos quais podemos exportar gráficos: png, tiff, eps, postscript, metafile (Windows), tiKz ( $ETr[X/T<sub>F</sub>X]$ , ... As funções para algumas destas opções são : png, tiff, cairo\_ps, metafile. O formato tikz requere carregar previamente tikzDevice.

<sup>&</sup>lt;sup>1</sup>as vezes Google pode ser bem mais ilustrativo e fácil do que os manuais do R!

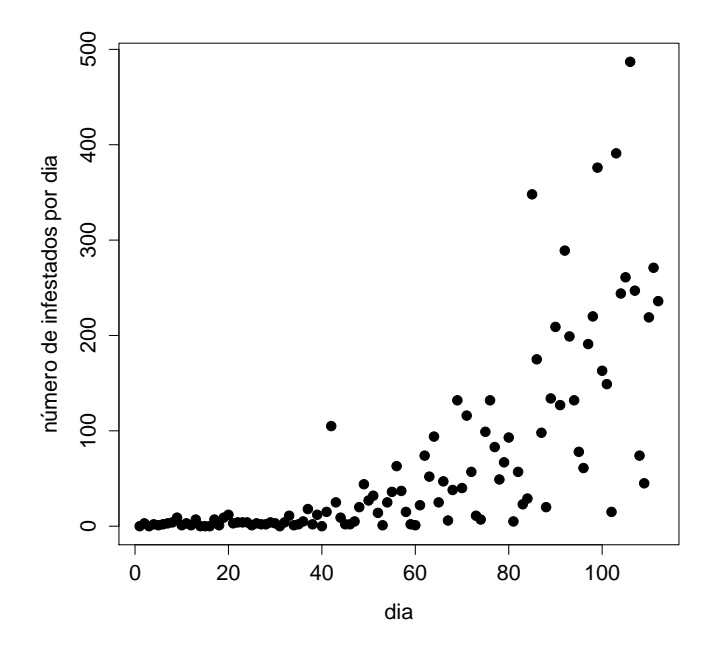

Figura 1: